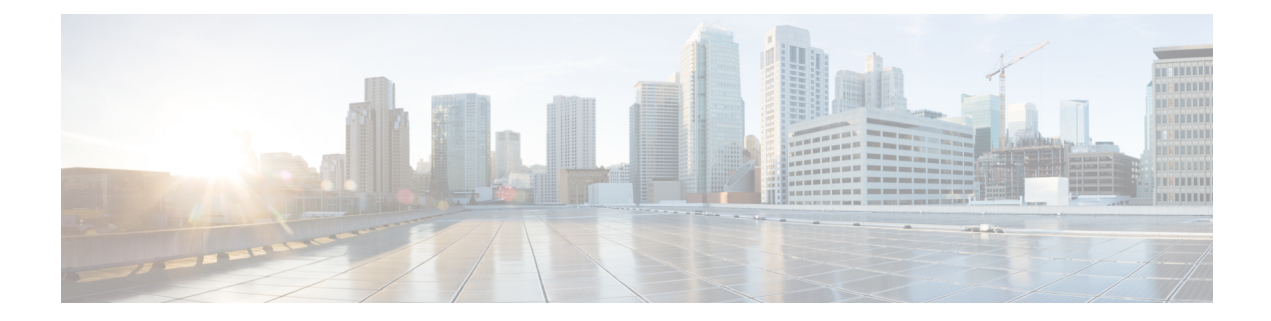

# **Performance Measurement for Traffic Engineering**

Metrics such as packet loss, delay, delay variation (jitter) and bandwidth utilization help you evaluate the performance of your network. You can use these metrics as input for Traffic Engineering (TE) and direct the flow of traffic through the network to conform to Service Level Agreements (SLAs). With this feature, you can configure the measurement and advertisement of link delay metrics for TE.

- Feature Information for Performance [Measurement](#page-0-0) for Traffic Engineering, on page 1
- Information about Performance Metrics for Traffic [Engineering,](#page-1-0) on page 2
- How to Configure Performance [Measurement](#page-5-0) for Traffic Engineering, on page 6
- Additional [References,](#page-10-0) on page 11

# <span id="page-0-0"></span>**Feature Information for Performance Measurement for Traffic Engineering**

The following table provides release information about the feature or features described in this module. This table lists only the software release that introduced support for a given feature in a given software release train. Unless noted otherwise, subsequent releases of that software release train also support that feature.

Use Cisco Feature Navigator to find information about platform support and Cisco software image support. To access Cisco Feature Navigator, go to [www.cisco.com/go/cfn.](http://www.cisco.com/go/cfn) An account on Cisco.com is not required.

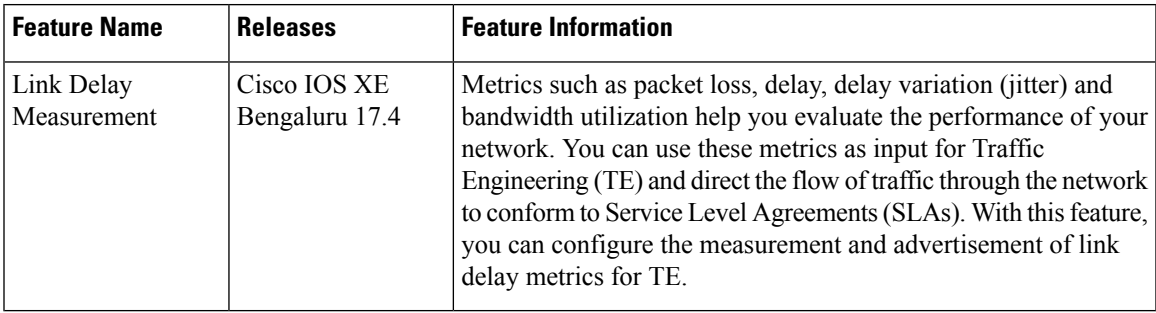

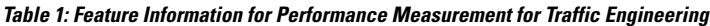

## <span id="page-1-0"></span>**Information about Performance Metrics for Traffic Engineering**

## **Overview of Link Delay Measurement**

Link delay is measured using PM Query packets in the format defined in RFC 6374. To support the packet format, the remote line card must be MPLS capable.

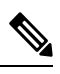

**Note** Only two-way link delay measurement is supported.

For link delay measurement, an MPLS multicast MAC address is used to send delay measurement probe packets to next-hops. You need not configure next-hop addresses for the links. The remote side line card must support the MPLS multicast MAC address.

The following figure shows the measurement of link delay using the PM Query and Response packets.

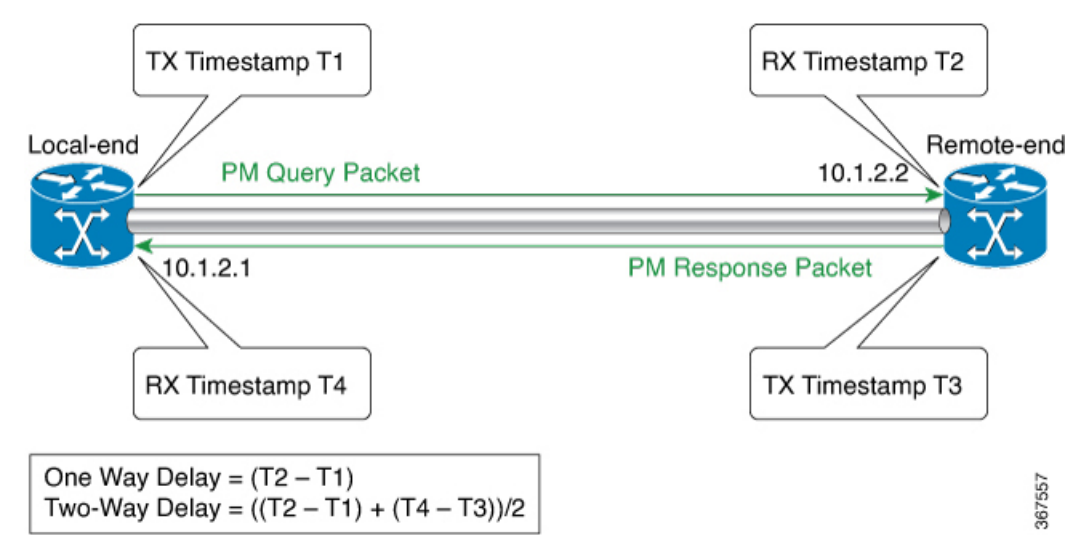

- **1.** The local-end router sends a burst of PM Query packets to the remote-end router at the configured interval. The packets are timestamped (T1) before they are sent.
- **2.** At the remote-end router, packets are timestamped (T2) when they are received.
- **3.** The remote-end router sends the PM packets containing the timestamps (T1 and T2) back to the local-end router. The packets are timestamped (T3) before they are sent.
- **4.** At the local-end router, packets are timestamped (T4) when they are received.
- **5.** At the local-end router, two-way link delay is measured using the timestamps of the PM packets.

### **Link Delay Metrics for a Computation Interval**

The local-end router sends a configured count of PM query packets to the remote-end router at configured burst intervals. The local-end router measures two-way link delay for each burst of PM Query packets that it sends to the remote-end router and receives back with timestamps.

During each configured probe or computation interval, multiple bursts of PM packets are sent and link delay is measured. Minimum, maximum, and average link delay, and delay variance are calculated for the interval. These metrics are calculated using the link delay that is measured for the bursts sent during the interval.

The following figure illustrates the calculation of delay metrics for a computation interval. In this example, the computation interval is 60 seconds and the burst interval is 15 seconds.

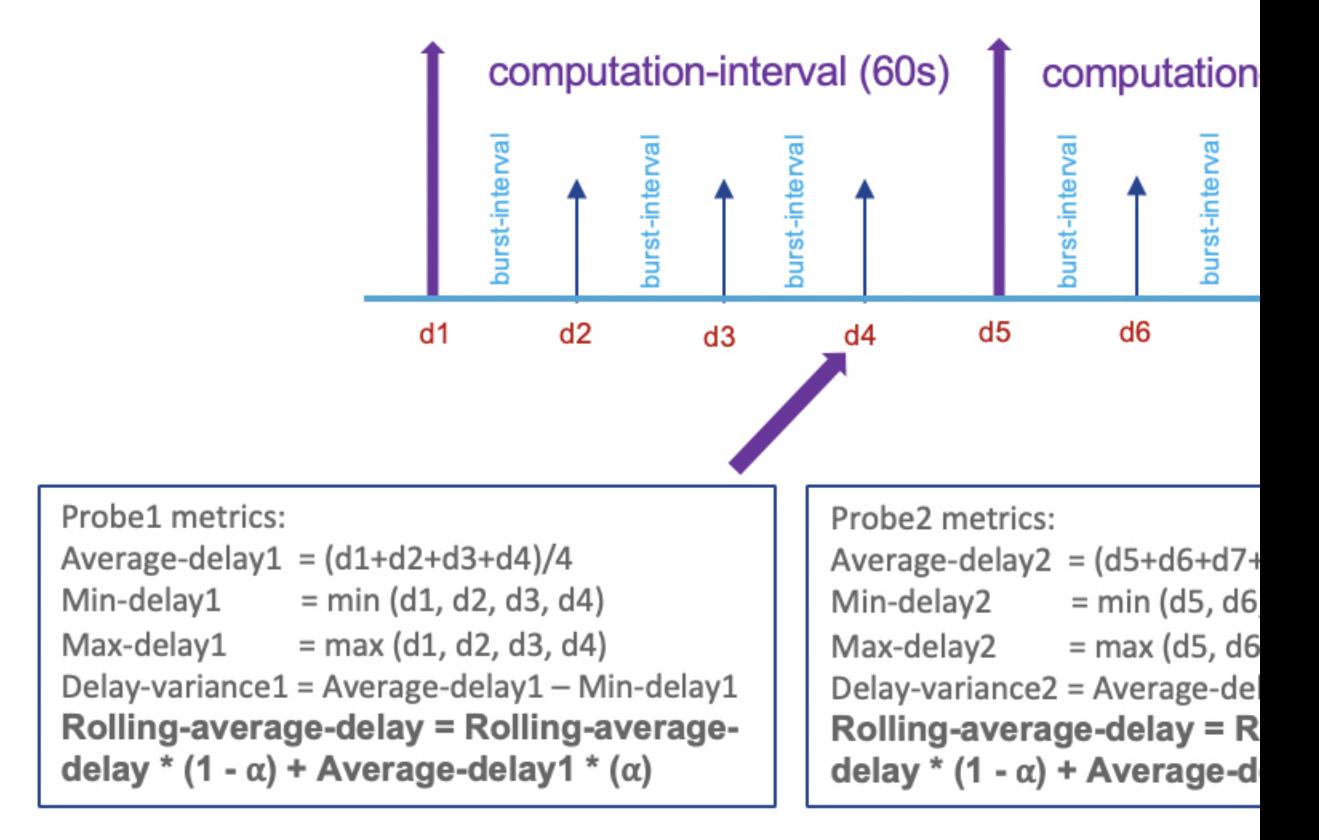

### **Link Delay Metrics for Advertisement**

You can configure the computation and advertisement of delay metrics in a periodic manner, an accelerated manner, or both. The advertisement of link delay metrics is supported with the ISIS, OSPF, and BGP-LS protocols. No additional configuration isrequired to flood link delay metricsthrough ISIS, OSPF, and BGP-LS protocols.

#### **Periodic Advertisement**

Periodic advertisement is enabled by default. A periodic advertisement interval consists of one or more computation or probe intervals. Link delay metrics are computed at the end of each computation interval. In a periodic advertisement interval, after the last computation interval, the minimum delay computed for a link is compared with the value advertised previously. If the variation in values is beyond configured limits, all the delay metrics for the link are advertised. If the variation in values is within configured limits, the delay metrics for the link are not advertised.

- Suppose a periodic advertisement interval consists of N computation intervals, at the end of a computation interval *i*, the following metrics are computed:
	- Rolling average delay

Rolling average delay = rolling-average-delay(i-1)  $*$  0.5 + average-delay(i)  $*$  0.5

• Minimum delay

Minimum delay = min $[\min$ -delay $(1),...$ , min-delay $(i-1)$ , min-delay $(i)$ 

• Maximum delay

Maximum delay = max[max-delay(1),…, max-delay(i-1), max-delay(i)]

• Delay variance

```
Delay variance = average[delay-variance(1),…, delay-variance(i-1), delay-variance(i)]
```
• After the last computation interval in the periodic advertisement interval, the minimum delay for a link is compared with the value advertised after the previous interval.

- Case 1: change between the two values is beyond the configured threshold and minimum-change. In this case, all the delay metrics computed for the link after the recent periodic advertisement interval are advertised.
- Case 2: change between the two values is within the configured threshold and minimum-change. In this case, the delay metrics are not advertised.

#### **Accelerated Advertisement**

By default, accelerated advertisement is disabled. When you enable accelerated advertisement, the minimum link delay that is computed for a link after a computation interval is compared with the value previously advertised. If the variation in values is beyond configured limits, all the delay metrics for the link are advertised. If the variation in values is within configured limits, the delay metrics for the link aren't advertised.

When link delay metrics are advertised in an accelerated manner, the periodic advertisement interval is reset. This reset ensures the configured interval of time between the recent advertisement and the next periodic assessment.

#### **Link Delay Metrics when the Link State Changes**

When a link enters the DOWN state, link delay metrics are advertised with the highest value. The minimum, maximum, and average link delay, and delay variance are advertised with a value of 16.7 seconds (0xFFFFFF). With the highest metric values advertised, routing and SR-TE path computation don't use stale metric values when the link enters the UP state.

### **Global Link Delay Profile**

You can configure a global profile for the measurement of link delay metrics. The profile defines parameters that control the computation and advertisement of link delay metrics and replaces the default configuration. Being global, the profile applies to link delay measurement on all interfaces.

You can configure the following parameter as part of the global profile:

Ш

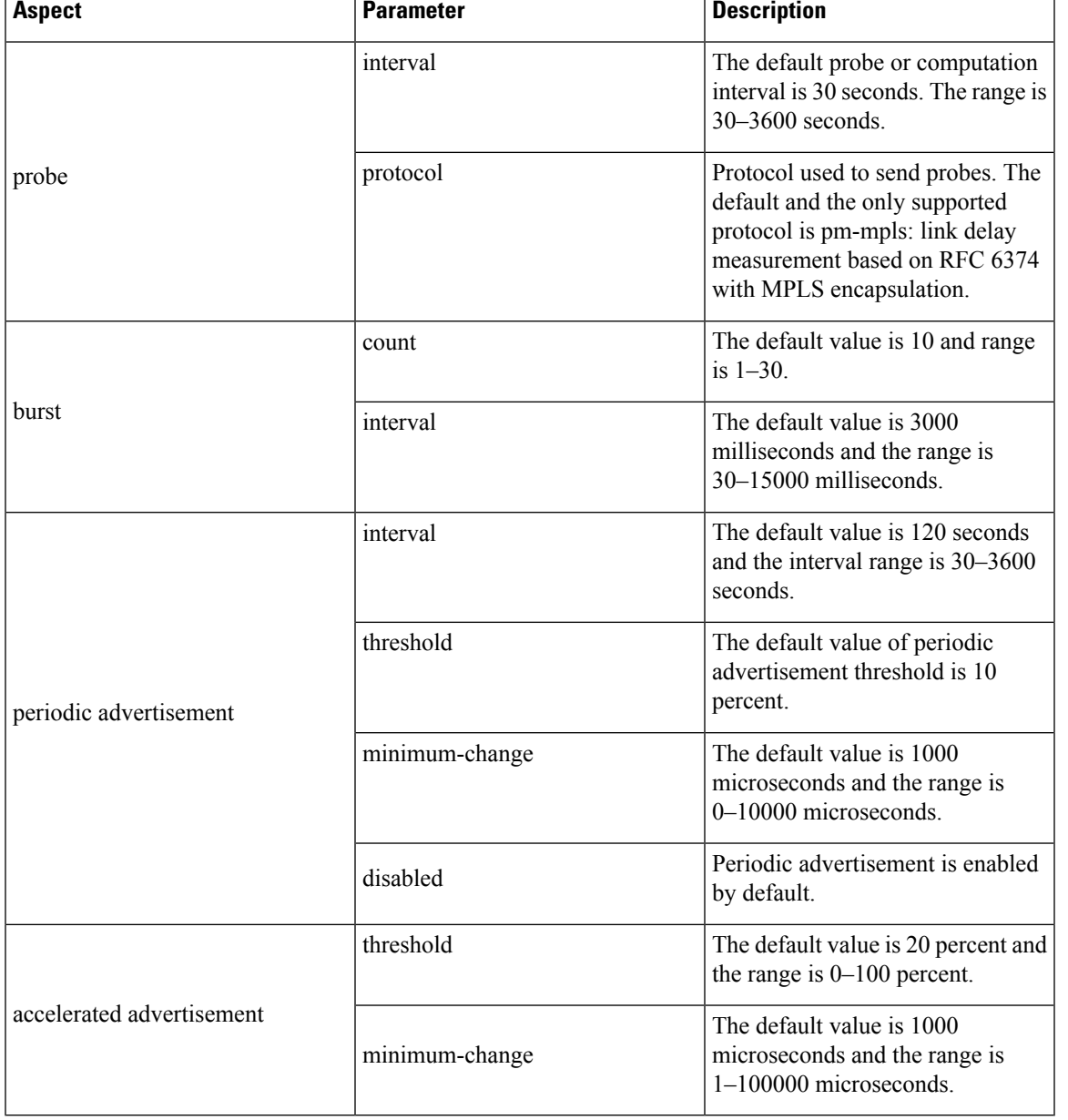

#### **Table 2: Global Link Delay Profile Parameters**

## **Benefits of Link Delay Measurement**

You can use link delay metrics such as average, minimum, and maximum delay, and delay variance to determine network latency. Using link delay metrics, you can troubleshoot latency issues or apply Traffic Engineering (TE) solutions to meet Service Level Agreements (SLAs). For example, you could

- configure SR Policies that have acceptable delay
- steer traffic through alternative SR Policies when the delay performance of the serving SR Policies deteriorates beyond acceptable limits.

## **Restrictions for Link Delay Measurement**

#### **Restrictions in IOS XE Release 17.1.x**

- Measurement of only two-way link delay is supported.
- PM link delay measurement is based on RFC 6374 and the PM packets use MPLS/GAL encapsulation.
- Only minimum-delay value is used for threshold checks.
- You cannot configure the packet size and TOS/DSCP/EXP of link-delay probe protocol packets.
- Link delay values that exceed two seconds are discarded.

# <span id="page-5-0"></span>**How to Configure Performance Measurement for Traffic Engineering**

## **Configuring Global Link Delay Profile**

Configure the parameters of the global link delay profile by entering the interface delay profile mode:

```
performance-measurement
   delay-profile
      interfaces ---> Global default profile for link delay measurement
          probe
              interval <seconds> (range:30-3600 seconds; default:30 seconds)
              burst
                 count <num-of-packets> (range:1-30; default: 10)
                  interval <milliseconds> (range:30-15000 milliseconds; default:3000 milliseconds)
              protocol
                pm-mpls SR Policy delay measurement using RFC6374 with MPLS encapsulation
          advertisement
              periodic (default: enabled)
                 disabled
                  interval <seconds> (range:30-3600 seconds; default:120 seconds)
                  threshold <percentage> (range:0-100%; default:10%)
                 minimum-change <microseconds> (range:0-100000 microseconds; default: 1000 microseconds)
              accelerated (default: disabled)
                 threshold <percentage> (range:0-100%; default: 20%)
                  minimum-change <microseconds> (range:0-100000 microseconds; default: 1000 microseconds)
```
### **Configuring Link Delay Measurement for an Interface**

#### **Enabling Link Delay Measurement for an Interface**

Enable delay-measurement for an interface as follows:

```
performance-measurement
   interface <interface-name>
        delay-measurement
```
#### **Disabling Link Delay Measurement for an Interface**

Disable delay-measurement for an interface as follows:

```
performance-measurement
   interface <interface-name>
       no delay-measurement
```
#### **Configuring a Link Delay for an Interface**

Set a link delay for an interface as follows:

```
performance-measurement
    interface <interface-name>
       delay-measurement
           advertise-delay <microseconds> (range: 0–16777215 microseconds)
```
When the advertise-delay is set for an interface,

- the minimum, maximum, and average delays for the associated link are set to the advertise-delay value
- the delay variance for the link is set to zero
- the link delay metrics are immediately advertised.

During the computation interval, PM query and response packets are exchanged and link delay metrics are computed. These metrics are stored in the history buffer and can be accessed using the command **show performance-measurement history interfaces** [**name** *interface-name*] [**adv** | **aggr** | **probe**]. However, when advertise-delay is configured, threshold checks are not performed. Therefore, the computed metrics are not advertised.

Remove the set link delay for an interface as follows:

```
performance-measurement
    interface <interface-name>
       delay-measurement
            no advertise-delay <microseconds> (range: 0–16777215 microseconds)
```
When the set link delay is removed for an interface,

- delay metrics are unpublished by removing TLVs from the IGP,
- at the end of the subsequent advertisement interval, threshold checks are performed. Based on the threshold checks, link delay metrics are advertised if necessary.

## **Enabling Monitoring Mode**

In the Monitoring Mode, the computed delay metrics are stored in the history buffer. However, the metrics are not advertised by an IGP or BGP-LS. You can display the metrics in the history buffer using the **show performance-measurement history interfaces** [**name** *interface-name*] [**adv** | **aggr** | **probe**] command.

To enable Monitoring Mode, disable both periodic and accelerated advertisement of link delay metrics.

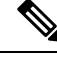

**Note** Accelerated advertisement is disabled by default.

Disable periodic advertisement as follows:

```
performance-measurement
   delay-profile
      interfaces ---> Global default profile for link delay measurement
         advertisement
             periodic (default: enabled)
                 disabled
```
With Monitoring Mode enabled,

- link delay metrics are not published through Interface Manager attributes in the system.
- link delay metrics are not flooded in the network by IGPs or advertised by BGP-LS.

## **Verifying Link Delay Configuration**

Use the **show performance-measurement summary** [**detail**] command to view the link delay configuration.

#### **Example**

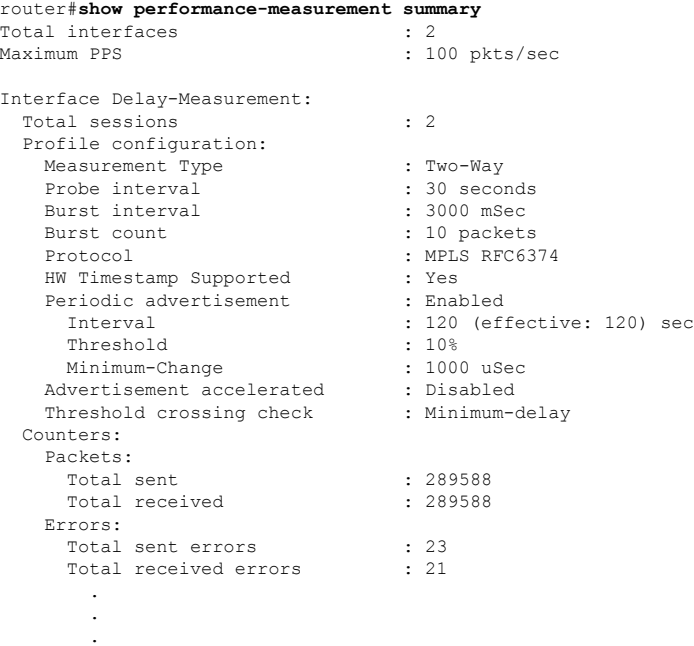

## **Viewing Link Delay Information for an Interface**

Use the **show performance-measurement interfaces** [**name** *interface-name*] [**detail**] command to view information about the link delay measurement for an interface.

#### **Example**

```
router#show performance-measurement interfaces name gigabitEthernet 0/0/7 detail
Interface Name: GigabitEthernet0/0/7 (ifh: 0xF)
  Delay-Measurement : Enabled
  \begin{tabular}{lllllllllll} \texttt{Local IPv4 Address} & & \texttt{: } 100.0.1.1 \\ \texttt{Local IPv6 Address} & & \texttt{: :} \end{tabular}Local IPV6 Address
```
Ш

```
State : Up
Delay Measurement session:
 Session ID : 1
  Last advertisement:
   Advertised at: 13:53:11 28 2019 (434548 seconds ago)
   Advertised reason: Periodic timer, min delay threshold crossed
   Advertised delays (uSec): avg: 4011, min: 4033, max: 4050, variance: 4
 Next advertisement:
   Check scheduled in 2 more probes (roughly every 120 seconds)
   Aggregated delays (uSec): avg: 4040, min: 4035, max: 4054, variance: 5
   Rolling average (uSec): 4040
 Current Probe:
   Started at 14:35:38 02 2019 (1 second ago)
   Packets Sent: 1, received: 1
   Measured delays (uSec): avg: 4035, min: 4035, max: 4035, variance: 0
   Probe samples:
           Packet Rx Timestamp Measured Delay
             14:35:38 02 2019 4035081
   Next probe scheduled at 14:36:08 02 2019 (in 29 seconds)
   Next burst packet will be sent in 2 seconds
```
## **Additional Commands**

#### **show Commands**

**Table 3: show Commands for the Local-End Router (Querier)**

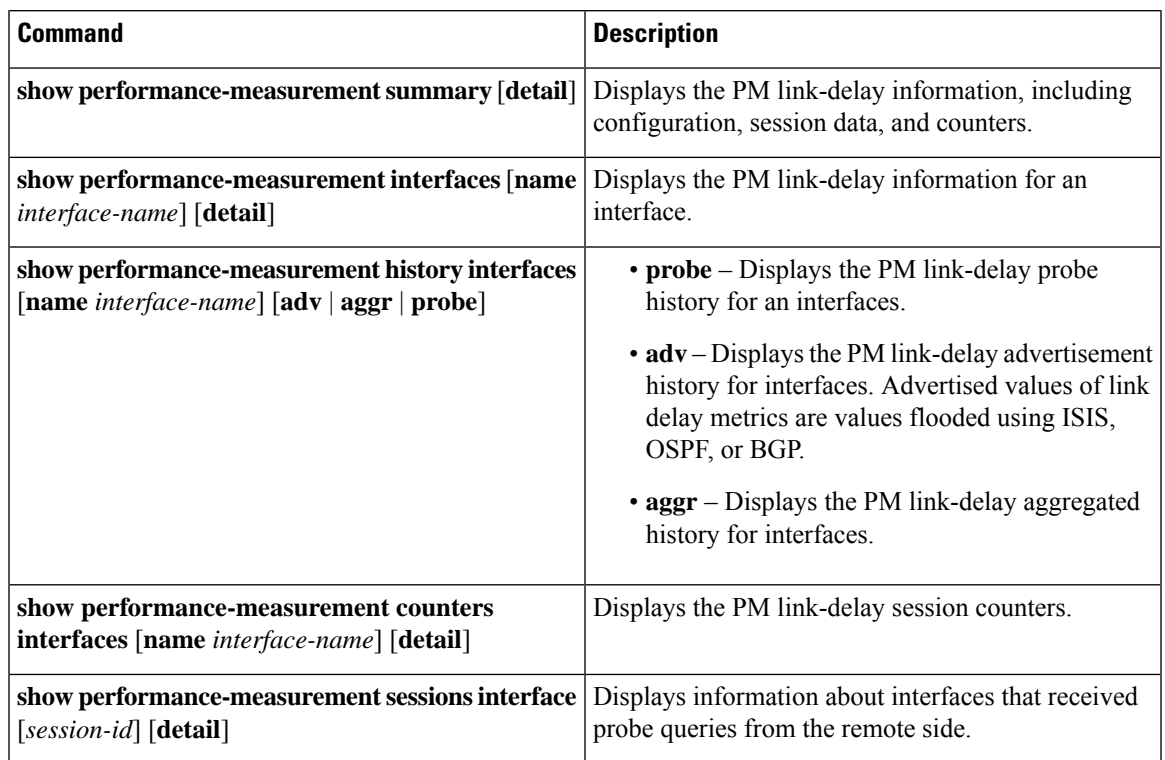

#### **Table 4: show Commands for the Remote-End Router (Responder)**

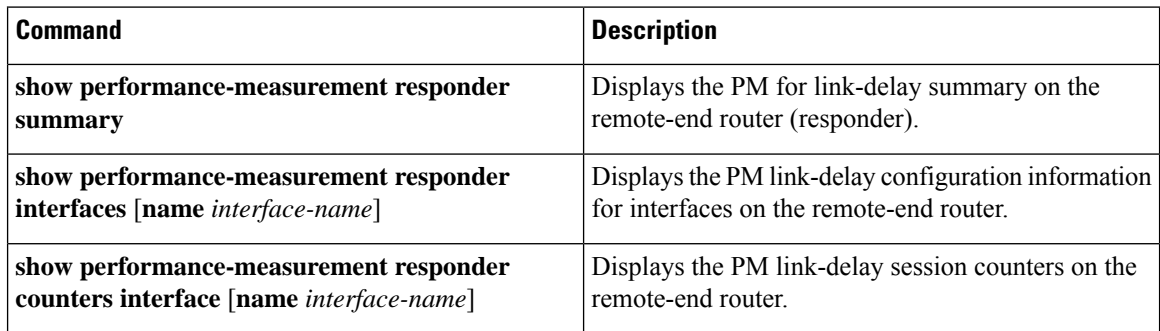

#### **clear Commands**

**Table 5: clear Commands for the Local-End Router (Querier)**

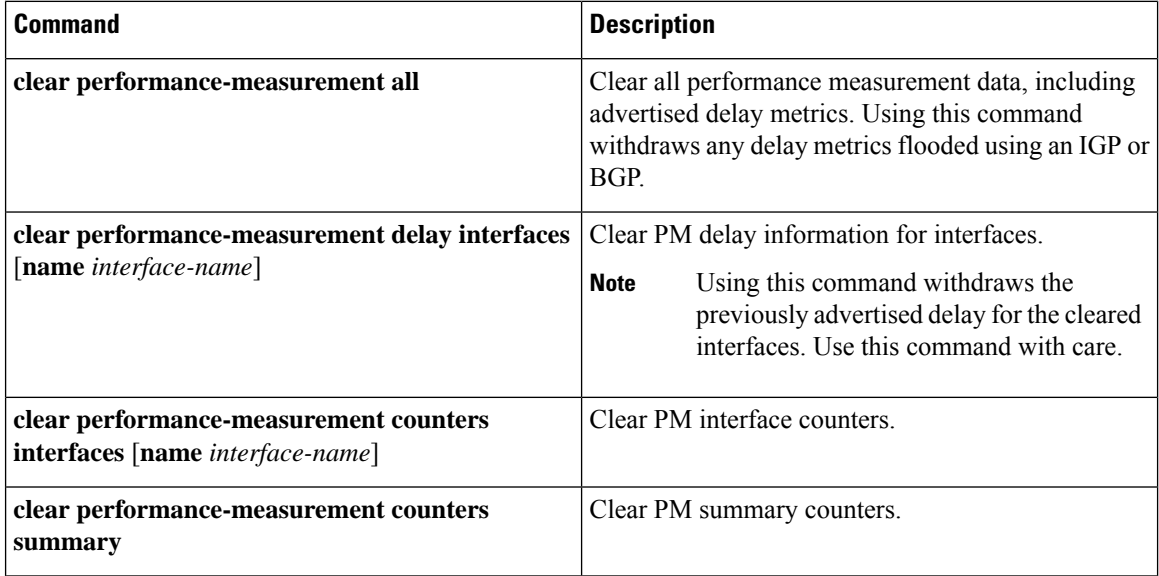

#### **Table 6: clear Commands for the Remote-End Router (Responder)**

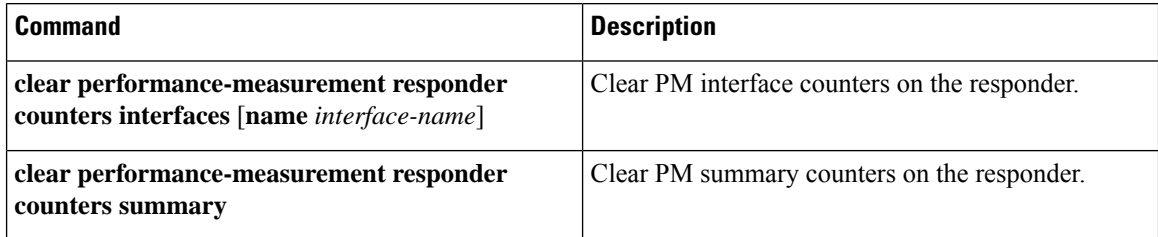

#### **debug Commands**

#### **Table 7: debug Commands for the Local-End Router (Querier)**

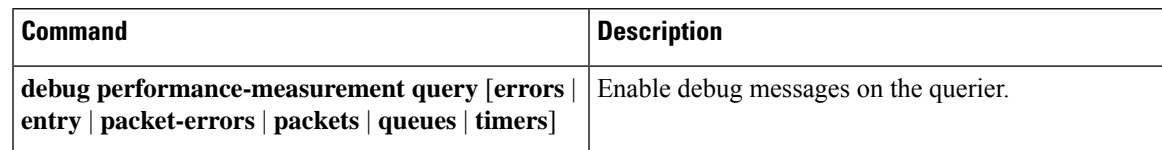

#### **Table 8: debug Commands for the Remote-End Router (Responder)**

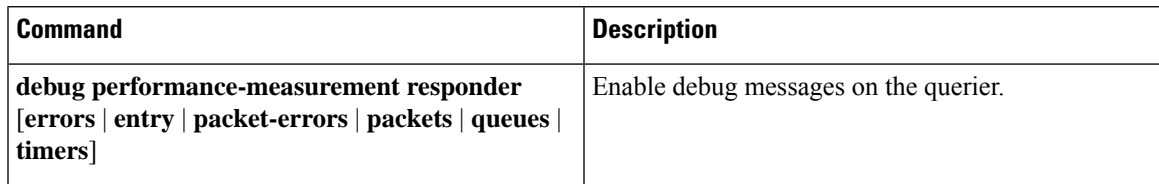

#### **show tech-support Commands**

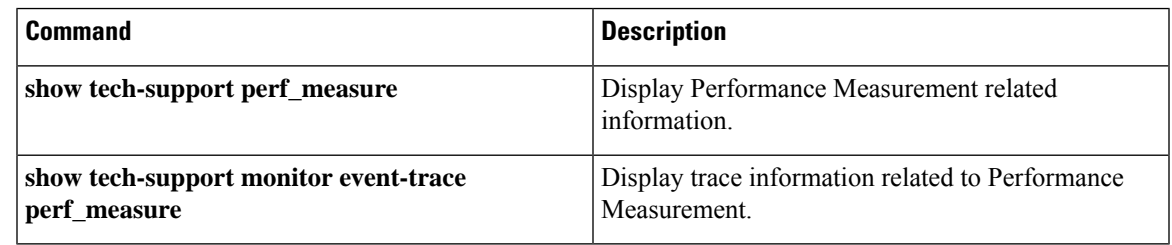

# <span id="page-10-0"></span>**Additional References**

#### **Standards and RFCs**

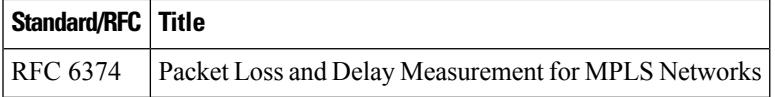

 $\mathbf I$